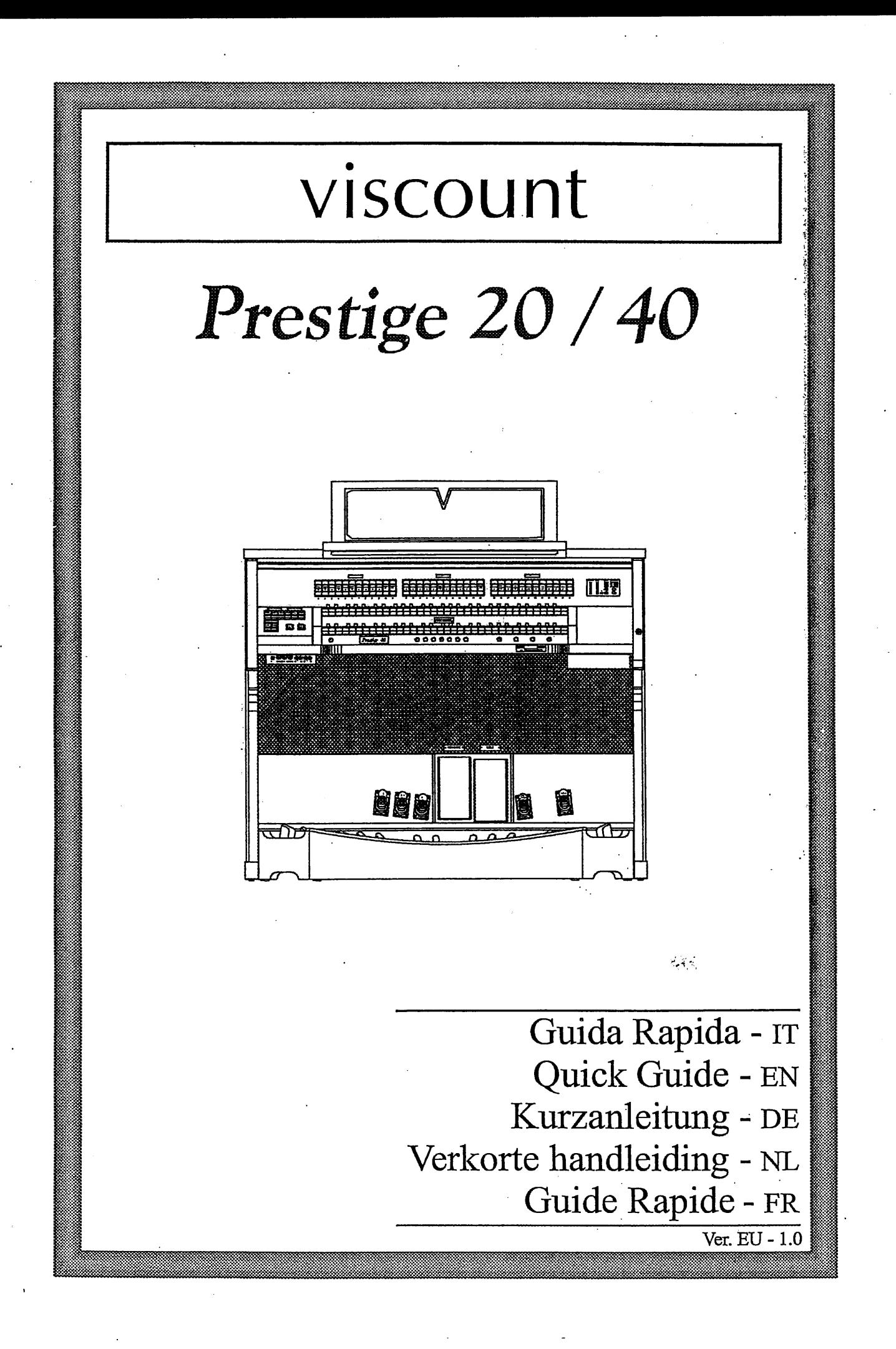

# バイカウント クラシックオルガン について

現代のクラシックオルガンは、コンピュータで制御しております。

電源を入れてから、初期設定が完了するまでに、機種によって違いますが、約10秒かかります。 「カチッ」という音がするまでは、メモリーボタンや、ストップ等には触れないで下さい。

誤動作を起こすことがあります。

もし、誤動作が発生したときは、一度、電源を切り、再度、電源を入れなおしてください。(再起動)

再起動しても、不具合があるときは、リセット(ファクトリーセッテング)をかけてください。 工場出荷時と同じ状態に戻ります。ファクトリーセッテングをかけると、メモリー内容も消えて しまいますので、必ず別途筆記をお願いします。

 $\mathbf{I}$ 

#### リセット方法

コントロールセンター(引き出し)の、カーソル上▲と、下▼を押さえた状態で電源を入れます。 リセットが終了するまでに約10秒かかります。必ず、「カチッ」いう音を確認してから、ご使用ください。 その他、取扱説明書に大事なことが書いてありますので、参照してください。

## 自動演奏装置付 オルガンの フロッピーディスク について

フロッピーディスクは薄い磁気シートです。高温、多湿、磁気、ホコリ等は避けて保管してください。 録音、再生中に電源を切ったり、イジェクトボタンを押すと、データが消滅することがあります。 必ず、ストップボタンを押してから、次の動作に入ってください。

フロッピーデスクのデータは、パソコンや、別のフロッピーへの保存をお願いいたします。

## **IMPORTANT SAFETY INSTRUCTIONS WARNING: READ THIS FIRST!**

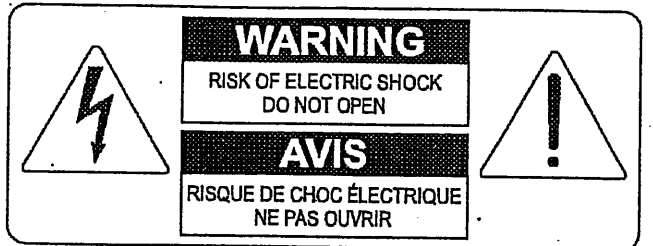

This symbol is intended to alert the user to the presence of uninsulated "dangerous voltage" within the product's enclosure that may be of sufficient magnitude to constitute a risk of electric shok to persons.

This symbol is intended to alert the user to the presence of important operating and maintenance (servicing) instructions in the literature accompanying the appliance.

#### **WARNING:**

TO REDUCE THE RISK OF FIRE OR ELECTRIC SHOCK: DO NOT EXPOSE THIS APPARATUS TO RAIN OR MOISTURE AND OBJECTS FILLED WITH LIQUIDS, SUCH AS VASES, SHOULD NOT BE PLACED ON THIS APPARATUS. DO NOT REMOVE COVER (OR BACK) NO USER-SERVICEABLE PARTS INSIDE REFER SERVICING TO QUALIFIED SERVICE PERSONNE

## "INSTRUCTIONS PERTAINING TO A RISK OF FIRE, ELECTRIC SHOCK, OR INJURY TO PERSONS"

告

1) この取扱説明書をよくお読み下さい。

2) この取扱説明書を保管して下さい。

3) すべての警告にご注意下さい。

4) すべての指示に従って下さい。

5) この楽器を水まわりで使用しないで下さい。

6) 楽器を拭くときは、乾いた布をご使用下さい。

7) 楽器の開口部を塞がないで下さい。メーカーの指定する場所に設置して下さい。

8) 熱源の近くに設置しないで下さい。

9) 安全のため、極性のあるプラグ、またはアース付のプラグを使用して下さい。

10)電源コートを踏んだり、はさんだりしないで下さい。

11)メーカーの付属品をご使用下さい.

12)メーカー専用のカート、スタンド、三脚、プラケットをご使用下さい。 カートを使用する場合は、転倒防止にご注意下さい。 13)雷の場合や、長く使用しない場合はプラグを抜いて下さい。

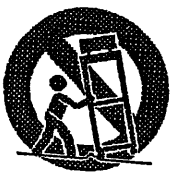

14)修理は資格のあるサービスマンにご相談下さい。 電源コードやプラグが壊れた場合、 液体がこぼれたり、ものが落ちた場合、雨や湿気にさらされた場合、

通常に操作できない場合、落とした場合。

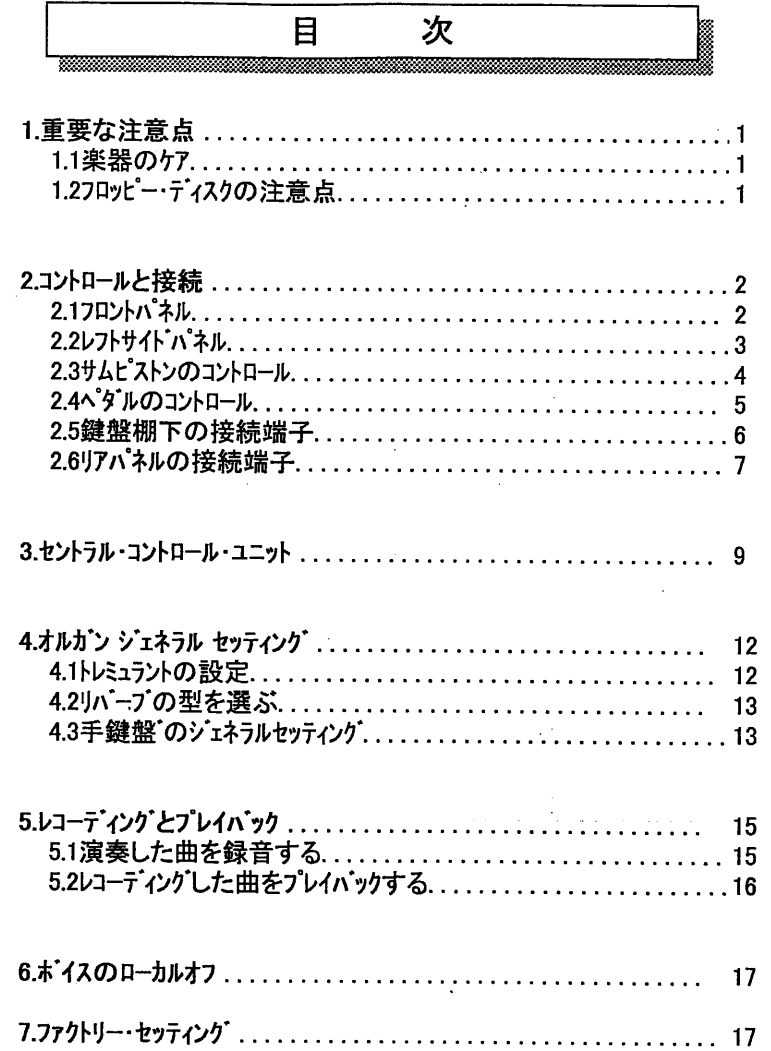

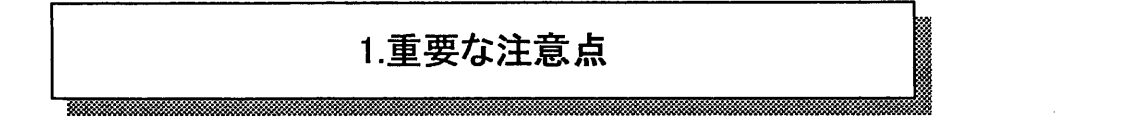

1.1楽器のケア

・オルガン本体やコントロール部(ノブ、ストップ、ボタン 等)に無理な力を加えないで下さい。

・ラジオ、テレビ、コンピューター、ビデオ等 強いノイズを出す機器の近くに、オルガンを設置しないで 下さい。

・熱源の近く、湿気の多い場所、ほこりっぽい場所、また磁気の強い所にオルガンを設置し ないで下さい。

・楽器を直射日光にさらさないで下さい。

・楽器内部に異物を入れたり、液体をこぼしたりしないで下さい。

・掃除をする場合は、柔らかいブラシか、エアを使用して下さい。洗剤、溶剤、アルコールは決 して使わないで下さい。

・スピーカーへの接続にはシールドケーブルを使用して下さい。 ケーブルをはずすときは、必ずコネクター 部分を持って下さい。またケーブルを巻くときは、結んだり、ねじったりしないで下さい。

·スピーカーへの接続を確認してから、スイッチをONにして下さい。雑音や危険なピーク信号を 避けることが出来ます。

・長期間オルガンを使用しない場合は、電源ソケットからプラグを抜いて下さい。

1.2 フロッピー・ディスクの注意点

・品質の良いフロッピー・ディスクをご使用下さい。

- ·フロッピー・ディスク・ドライブのLEDが点灯中はフロッピーディスクを取り出さないで下さい。 ヘッドをいため、磁気データを破壊する恐れがあります。
- ·MS-DOSスタンダードにフォーマットした3.5"フロッピー・ディスク(720Kb または1.44Mb)をご使用 下さい。
- ・フロッピー・ディスクを熱源、磁気を発するもの(コンピューター、ビデオ、スピーカー等)の近くや、 湿気のある場所、ほこりっぽい場所に保管しないで下さい。
- ・壊れたフロッピー・ディスクを使用して、 フロッピー・ディスク・ドライブが損傷を受けた場合は、 メーカーは責任を負いません。

1.

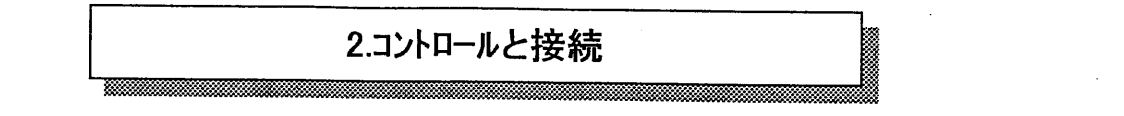

2.1 フロントパネル

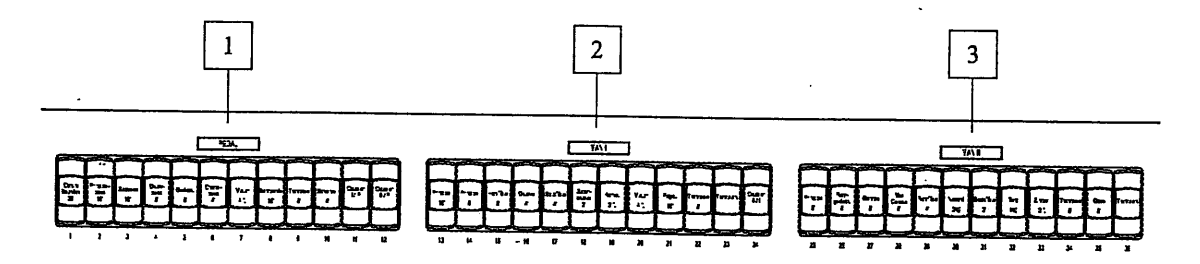

1. [PEDAL]ストップ: ここには足鍵盤のボイスとカプラーがあります。

O I/P: Man.Iのポイスを足鍵盤で演奏できます。 O II/P: Man.IIのポイスを足鍵盤で演奏できます。

2. [MAN.[]ストップ: ここにはMAN.Iのボイスとカプラーがあります。

O II/I: Man.IIのポイスをMan.Iで演奏できます。

3. [MAN.II]ストップ: ここにはMAN.IIのボイスがあります。

4. [CRESCENDO]LED N'-:

クレッシェンドペダルの段階を表示する LEDです。

5. [MAN. II ] LED パー: Man. II のエクスプレッションペダルの 位置を示します。

- 6. [K. INV.] LED: キーボードインヴァージョンの状態を表示する LEDです。この機能がオンになると、 Man.IとMan.IIが逆転します。
- 7.[M.BANK]セレクター: 8つのメモリーハンクにはジェネラルメモリーと 専用メモリーを保存できます。

トータル:48メモリー

この機能は複数のオルガニストが1台のオルガンを使用する場合に便利です。 個々のオルガニストがそれぞれのレジストレーションをメモリーできます。

8. [TRANSPOSER]セレクター: +5~-6半音の範囲ででチューニングを変えられます。

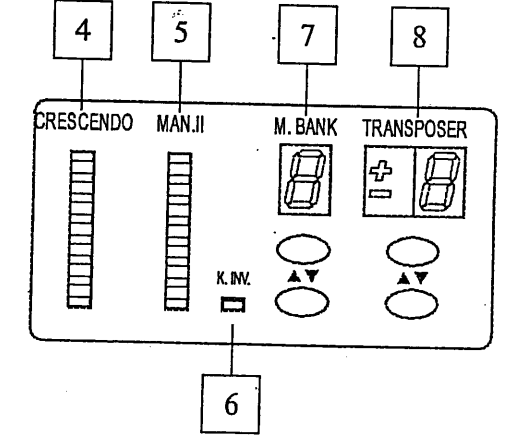

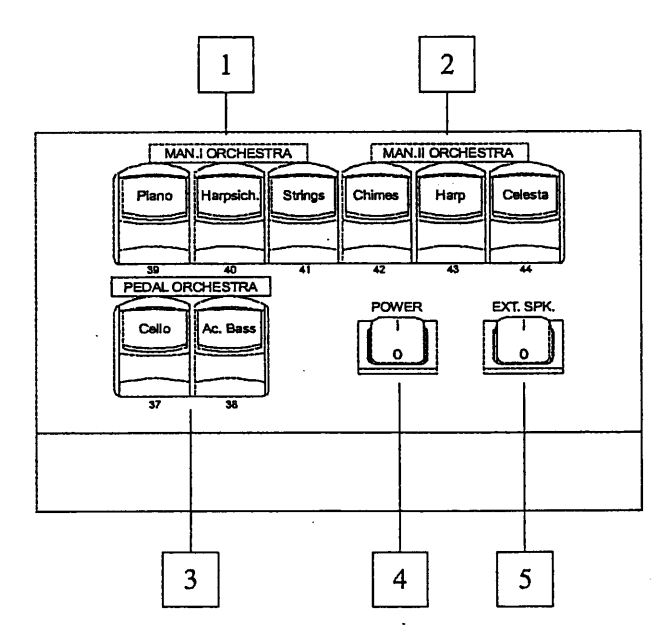

- 1. [MAN.I ORCHESTRA ]: Man.I用のオーケストラ・ボイスです。
- 2. [MAN.II ORCHESTRA ]: Man.II用のオーケストラ・ホイスです。
- 3. [PEDAL ORCHESTRA]: 足鍵盤用のオーケストラ・ボイスです。

4. [POWER] スイッチ: 電源スイッチです。

5. [EXT.SPK] スイッチ: 外部スピーカー用のオンオフスイッチです。

注意: カプラーはオーケストラボイスと同時には作動しません。

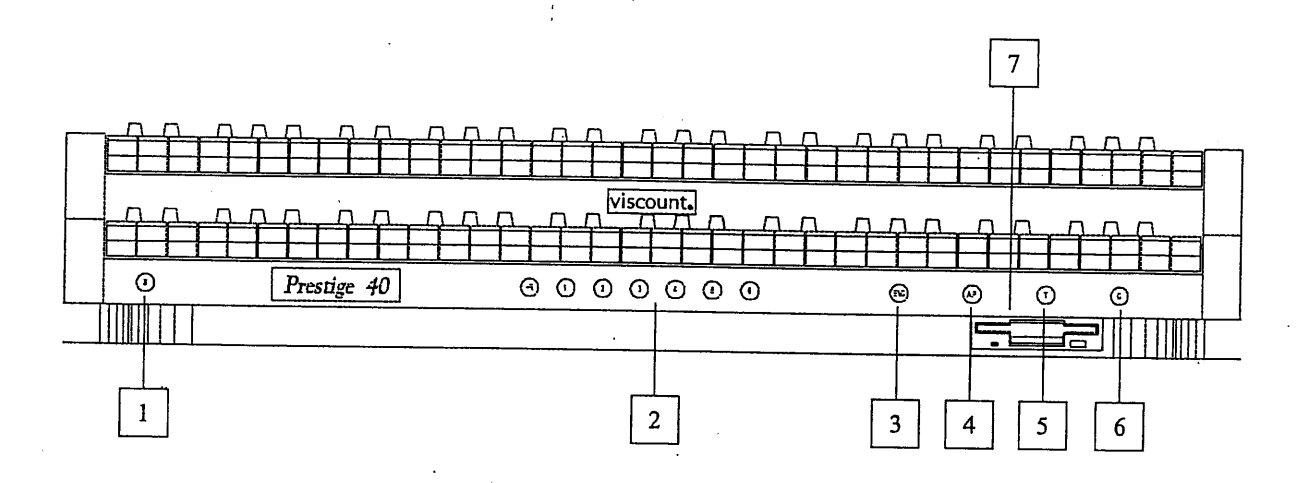

1[.S]ボタン: メモリー保存用のセットボタンです。メモリーを保存するには、まずSボタンを押し、押したまま 保存するメモリーボタンを押します。

2.メモリー: ここにはジェネラル・メモリーがあります。

また、ここには[HR] ボタンもあります。 [HR] ボタンは、 メモリーボタンを押す前に作っていた レジストレーションにもどすポタンです。

各メモリーにセーブできるものは次のとおりです。

- ボイス(オーケストラボイス含む)

- カプラー

- トレミュラント(速さ、深さ含む。設定方法は4.3参照)

- MIDI TO とProgram Change (アドバンスト・マニュアルのSEND PROGRAM CHANGE機能 参照)

- エンクロース・ト・とオートマティック・ペ゚ダル

3.[ENC]ボタン: このボタンを押すと、Man.IIのペダルでオルガン全体のボリュームをコントロールできます。

4.[A.P.]ボタン にのボタンを押すと、 Man.Iの最低音32音で、足鍵盤のボイスを演奏できます。 このとき、音は低音を優先して、単音となります。また足鍵盤からは音が出なくなります。

5.[T]ボタン :このボタンを押すと、 トゥッティになります。

トゥッティは変更できます。ポイスとカプラーを選び、Sを押しながらTを押してください。(Tポタンの代わりに TUTTIトウ・ピストンを押してもよいです。)

6.[C]ボタン :これはキャンセルボタンで、ボイスやカプラーをキャンセルし、HRポジションに戻します。

7.フロッピーディスクトライフ : 1.44Mb 3.5"フロッピー使用

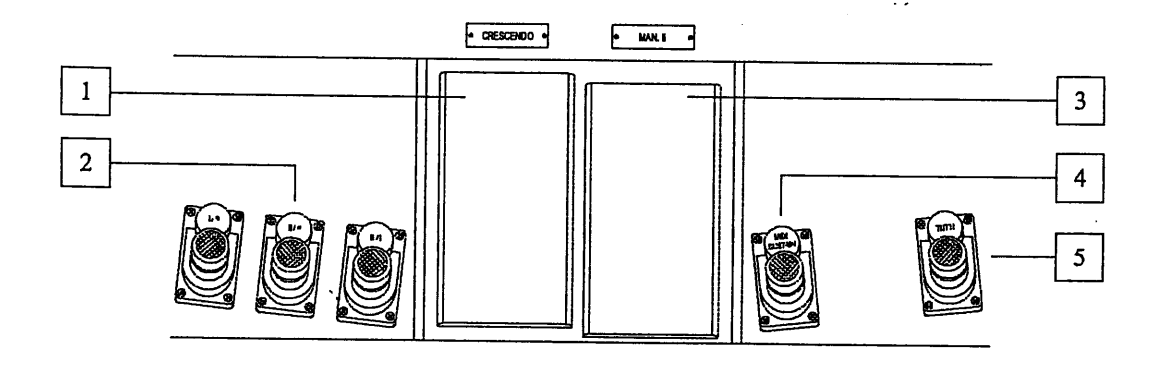

1.クレッシェント・ペダル:このペダルを踏み込むと、あらかじめ設定した順にポイスが増えて行きます。 クレッシェンドの段階はLEDで表示されます。

クレッシェント'は変更できます。まず段階を選び、必要なボイスとカプラーをオンにします。次にSボタンを押した まま、ジェネラル・メモリーのHRを押します。

2.カプラー・ピストン: カプラーを作動させるピストンです。

3.[Man.II]ペダル: このペダルでMan.IIのボリューム・コントロールができます。

4.[MIDI SUSTAIN] ピストン: オーケストラ・ホイスのサステインと、CC64でMIDIアウトへの送信機能を もっています。

5.[TUTTI] ピストン: トゥッティを作動するピストンです。

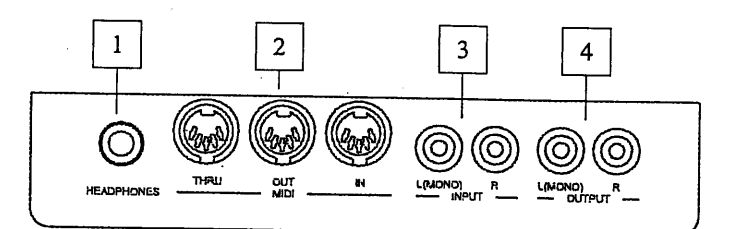

1[HEADPHONES]ソケット: ヘットフォンの接続端子です。(フォン・ジャック) ヘットフォンをつなぐと、 オルガンの音が出なくなります。

注意: ヘッドフォンの音を最適にするために、16Ωのヘッドフォンを推奨します。

2.[MID] ソケット: MIDIインターフェースを持つ楽器の接続に使用する、5ピンのDINプラグ用のソケットです。 IN は他のMIDIソースから送られた信号を受け、OUTはプレスティッジから発信した信号を送り出し、 THRUはINに受けた信号を正確に送り出すための端子です。

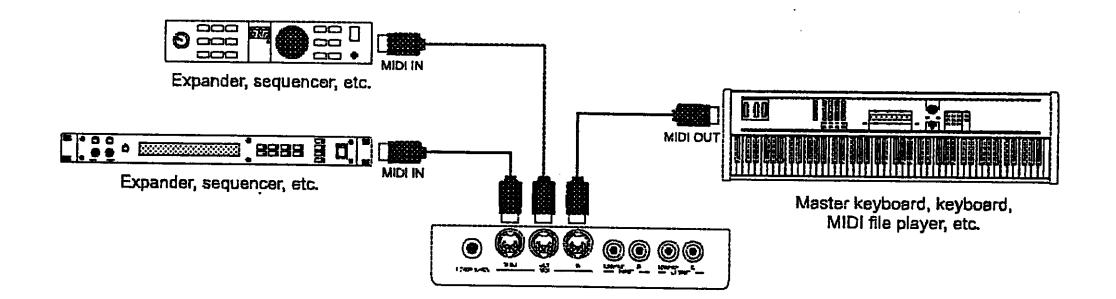

3.[INPUT] ソケット: 他の楽器で演奏したものを、オルガンのアンプで音を出すための端子です。 (ピン・ジャック) 音源がモノの場合はL(MONO)へつないでください。

4.[OUTPUT] ソケット: アンプを通さない信号を送り出す端子で、アンプ付スピーカーや録音システムへ 接続するためのものです。

信号がモノの場合はL(MONO)へつないでください。

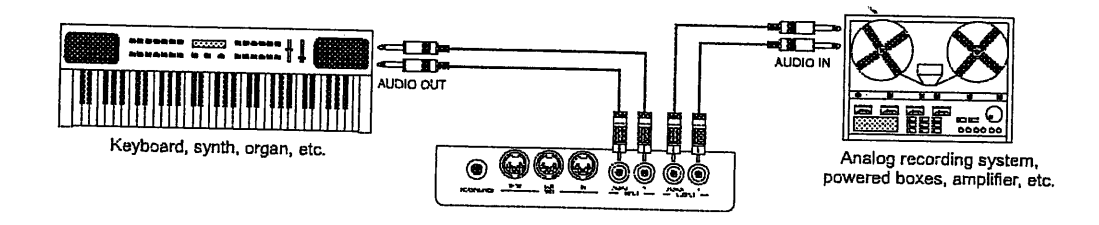

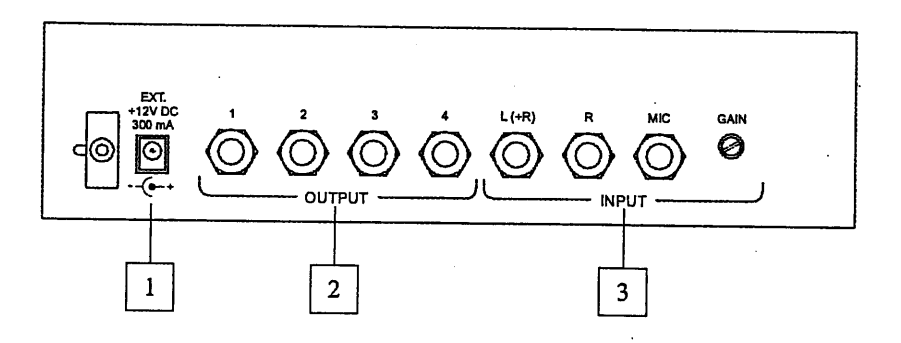

1.[EXT.+12VDC]: アウトプットトへ接続したスピーカーにDC12Vを送るための端子です。 プレスティッジ40ではレフトサイト゛パネルにある[EXT. SPK]スイッチで、外部スピーカーのオン・オフが できます。

2. [OUTPUT] 部: ここには4個のライン・アウトがあります。

コントロール・ユニットを使うと、オーティオ・アウトプットのパラメーターを変更することができます。(ボリューム、ディレー、 イコライザー等) このようにして、実際のオルガンのウインド・チェストの音響に近ずけることができます。 これらの機能はEXTERNAL OUTPUTS CONTROL や EXTERNAL VOICES ROUTERと呼ばれます。 詳細はアドバンスト・マニュアルをご参照ください。

警告!

実際のパイプの音響に似せるためには、スピーカーをアウトプット・ナンバーに従って配置する必要が あります。 アウトプット1のスピーカーは一番左端に置き、順に配置します。つまり一番右側には アウトプット4のスピーカーがくることになります。

手鍵盤と足鍵盤のボリューム・コントロール、オーケストラ・ボイスのコントロール、またエクスプレッション・ペダルの ホリューム・コントロールは、鍵盤下の引き出しの中のコントロール・センターで行います。

アウトプットに影響しないのは[GENERAL]トリマーだけです。

3. [INPUT] 部: ここには外部機器のアウトプット信号を受けて、オルガンのアンプで音を出すための インプット端子があります。接続は次に通りです。

O [L+(R)]、[R] : ステレオのインプット端子です。 モノの場合は[L+(R)]だけを使ってください。

O [MIC]: マイクロフォンの接続端子です。

o [GAIN] : MICインプットに接続された信号を調整するトリマーです。

リア・パネルのアウトプット接続例

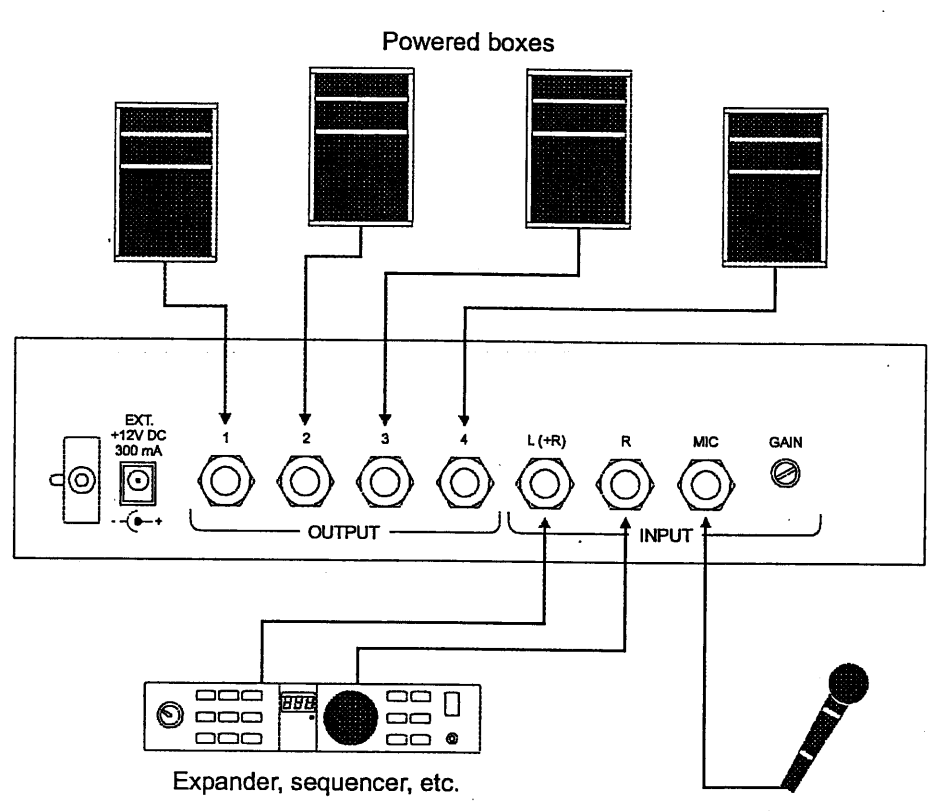

Microphone

鍵盤棚下のひき出しの中に、セントラル・コントロール・ユニットがあります。

このクイックガイドでは、基本的な部分の記述をします。詳細な機能やパラメーターについてはアドバンスト マニュアルをご参照下さい。

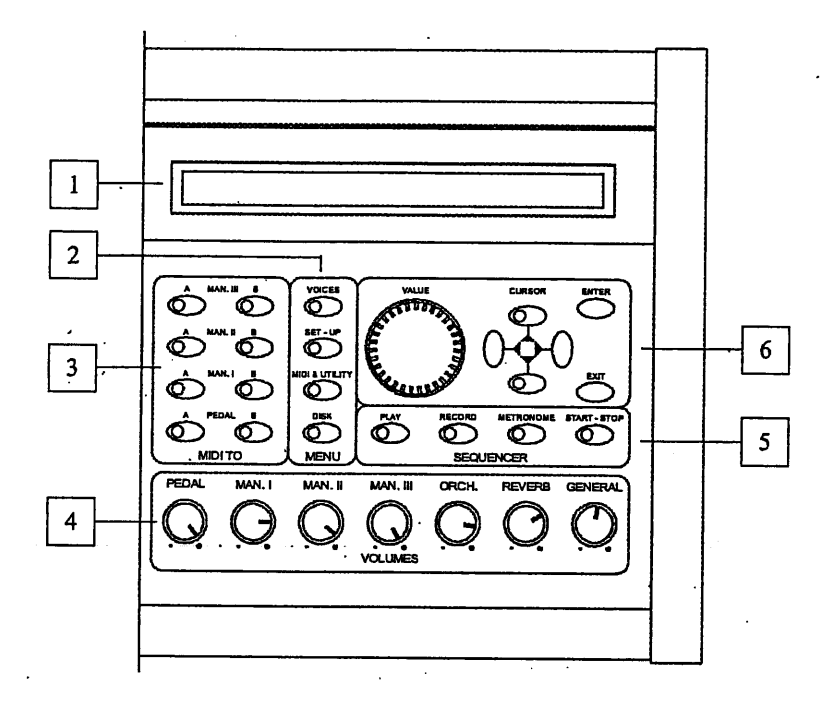

1.ディスプレイ: 2行40文字のディスプレイにオルガンの諸機能に関する画面を表示します。 2.メニュー選択ボタン: これら4個のボタンでメイン・メニューを選びます。

O [VOICES]: オルガン・ポイスに関するポタンです。

O [SET-UP]: オルガンの全体設定を行うボタンです。

O [MIDI & UTILITY]: MIDIインターフェースの設定と、リアーパネルの接続を設定します。

O [DISK]: フロッピー・ディスクとそこに保存されたファイルに関する機能です。  $\sim 10^4$ 

3.MIDI TO部: 各手鍵盤と足鍵盤のA.BチャンネルのMIDI ノートの送信をアクティブにする ポタンがあります。各ポタンのLEDは関連するMIDIチャンネルの送信状態を示しています。

O LED on: ノートコードの送信が可能な状態。

O LED off: ノートコードの送信停止状態。

詳しいMIDIインターフェースの可能性については、アドバンスト・マニュアルをご覧下さい。

4.VOLUMES部: オルガン各部の音量を調整するものです。

O [PEDAL]: 足鍵盤のボリュームコントロール。

O [MAN.I]: 第1手鍵盤のボリューム・コントロール。

O [MAN.II]: 第2手鍵盤のボリューム・コントロール。

O [ORCH]: オーケストラホイスのホリューム・コントロール。

O [REVERB]: リバープエフェクトのレベル調整

O [GENERAL]: オルガンのジェネラル・ホリュームのレベル調整。

5.シーケンサー: プレスティッジ「こは内蔵されたマルチ・トラック・シーケンサーの操作ポタンがあります。 詳しい説明は、アドバンスト・マニュアルをご覧下さい。

o [PLAY]: レコーティングしたMIDIシーケンスのプレイバックに使います。

o [RECORD]: レコーティングしたMIDIシーケンスのプレイハックに使います。

o [METRONOME]: このボタンを短く押すとメトロノームが起動します。

長押しすると、사ロノームのセッティングページが出ます。

O [START-STOP]: MIDIシーケンスのレコーティングやプレイバックのスタート/ストップに使います。

6.ティスプレイ・ファンクション コントロール ポタン: これらのポタンで、カーソル移動、数値設定、ページの選択、 コンピューターメッセージの確認や拒否を行います。

O [VALUE]: パラメーターの設定に使うエンコーダー.

○ カーソル: 画面のページの中でのカーソル移動に使います。

▲、 ▼にはLEDが付いていて、点灯時は、次ページ、前ページに関連する説明がある 事を示しています。ボタンを押して、要求されたページを見て下さい。

O [ENTER]: 機能の内容を表示したり、 ディスプレイ上のメッセージの確認に使います。

現在のページから出たり、ディスプレイ上のメッセージの拒否に使います。 o [EXIT]:

楽器の電源をオンにすると、ディスプレイは次のようになります。

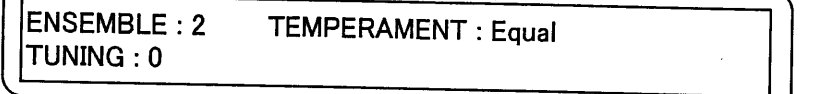

ここには下記のパラメーターがあります。

O ENSEMBLE: 経年変化による、各パイプ間の整音の微妙な狂いを、8つのレベルでシミュレート できます。数値は一(完全に調律されている)から8(整音の最大の狂い) 迄になっています。

O TEMPERAMENT: ここではいろいろな時代と国々の歴史的テンペラメントを選ぶことが できます。 MEANTONE, CHAUMONT, WERCKMEISTER. KIRNBERGER, PYTHAGOREAN, VALLOTTI, KELLNER が 入っています。

MEANTONE: 8個の純粋な長3度(Eb-G/Bb-D/F-A/C-E/G-B/D-F#/A-C#/E-G#) 使用できない長3度(減4度) (B-D#/F#-A#/C#-E#/Ab-C) ウルフの5度: G#-Eb、不規則な半音階。 ミーントーンで使用できる調: C,D,G,A,Bb とそれぞれの平行短調。

以下はすべての調を使えるように工夫したものですが、それぞれの響に特徴があります。

WERCKMEISTER: オルガニスト、楽理学者のアントレアス・ウェルクマイスターの考案になるもので 1600年代後半のドイツ音楽に向きます。

KELLNER : Herbert Anton Kellner. 1938年プラハ生まれ。 ウイーン大学で物理学、 数学、天文学を学ぶ。バッハの「平均率クラウ「イア曲集」の研究により、 新しいテンペラメントを確立。18Cのトイツ音楽、特にバッハに向く。

CHAUMONT: 6つの純正な長3度からできています。D-F#/E-G#/F-A/G-B/A-C#/ C-E(これはややせまい)。 17C終りから18世紀初頭のフランス音楽に使われます。

PYTHAGOREAN: 純正5度を保持したもので、中世から15世紀の音楽に向きます。

VALLOTTI: Vallottiのテンペラメントは後にイキリスのトマス・ヤングに採用されました。18世紀の イタリア音楽と、イキリス音楽に向きます。

KELLNER: ヘルヘ'ルト・アントン・ケルナー。1938年プラハ生まれ。ハ'ッハの平均律クラウ'イア曲集の 研究により、1975年に独自のテンペラメントを考案。18世紀のトイツ音楽、 特にバッハの音楽に向きます。

#### 4.オルカン ジェネラル セッティング

中央パネルの[SET-UP] ボタンを押すと、オルガンのジェネラル・セッティングができます。 画面は次のようになります。

[TREMULANT] [REVERB] [KEYBOARDS SETTING] [INTERNAL .EQUALIZER]

O TREMULANT: 各鍵盤のトレミュラントの設定を行う機能です。

O REVERB : リバーブの種類を選べます。

O KEYBOARDS SETTING: 手鍵盤と足鍵盤のパラメーターの調整を行う機能です。 O INTERNAL EQUALIZER : オルガン内蔵のイコライザーの調整機能です。

注意:

INTERNAL EQUALIZER, ANTIPHONAL OUT, AFC CALIBRATION(#7}'^')<br />
7} ・マニュアルに説明があります。

各機能を変更する場合は、関連するフィールドにカーソルをあて、ENTERを押します。 メイン・メニュー へ戻るには、[EXIT]か[SET-UP]を押します。

4.1トレミュラントの設定

各手鍵盤のトレミュラントの深さとスピートの設定ができます。 [SET-UP]メニューからトレミュラントのフィールドを選ぶと、ディスプレーは下記のようになります。

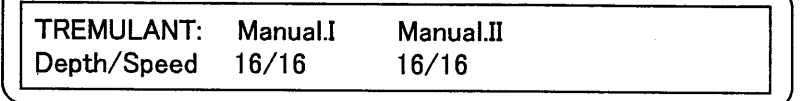

各手鍵盤のトレミュラントの深さとスピードが下段に表示されます。

╱の左側が深さ、右側がスピードの表示です。 それらの数値を変えるには、カーソルをその数値に あて、エンコーダーを回します。

必要な変更が終わったら、[ESC]キーを押してSET-UPメニューに戻り、新しい設定を保存します。

4.2リバープの型を選ぶ

ここではリバーブの8つのタイプを選ぶ事ができます。 これらのリバーブはいろいろな環境に置かれた オルガンの響をシミュレートするものです。

中央パネルのリバーブつまみでリバーブ・レベルを調整できます。

リハーブタイプを選ぶには、[SET-UP]メニューからREVERBフィールドに入り、ENTERを押します。 ディスプレイの表示は次のようになります。

REVERBERATION: type: Cathedral

エンコーダーを回してお好みのリバーブ・タイプを選び、ENTERを押します。 変更を保存したり、[SET-UP]メニューに戻るときは、[ESC]キーを押して下さい。

注意:

オルガン内蔵のリバーブは、オーケストラ・ボイスにも有効です。また、リア・パネルの[INPUT]端子 から入る信号にも有効です。

4.3 手鍵盤のジェネラルセッティング

鍵盤の設定機能には手鍵盤と足鍵盤の4つのメイン・パラメターがあります。 [SET-UP]メニューからKEYBOARD SETTINGのフィールドに入ると、最初の画面は RANKS DISTANCE(アドバンストマニュアルに詳述)です。

そこでカーソルポタン ▼ を押すと、KEYBORDSINVERSIONのパラメーターに入ります。

**KEYBOARDS** INVERSION: disable

KEYBOARD INVERSION の機能を使うと、MAN.IとMAN.IIが入れ変わります。 設定のしかたは下記の通りです。カーソルをディスプレーの最初にあて、エンコーダーを回すと、 enable と disableを変更することができます。

これら2つの設定は中央パネルのLEDで、[KEYB. INV]として表示されます。

さらにカーソルポタン ▼ を押すと、最後の鍵盤設定である、ENCLOSEDと AUTOMATIC PEDAL、 また、トレミュラントの深さとスピードの設定へ進みます。

ENCLOSED, AUTOMATICPEDAL AND TREMULANT DEPTH AND SPEED STORED IN MEMORIES: NO

エンコーダーでYESを選ぶと、それらをメモリーできます。止める場合はNOを選びます。

注意.

エンクローストとオートマティック・ペダルをアクティブにした場合、キャンセルボタンを押しても、これらは キャンセルされません。

必要な変更が終わったら、[ESC]キーを押してSET-UPメニューに戻り、新しい設定を保存します。

5.レコーテ・ィングとプレイバック

プレスティッジ40は録音、フロッピーディスクへの保存、プレイバック機能を持ったシーケンサーを内蔵しています。 ここでは録音機能の基本的なことを説明します。詳細はアドバンスト・マニュアルをご覧下さい。

5.1 演奏した曲を録音する。

レコーディング・モードに入るには、まずフロッピー・ディスクを差し込んでから、[RECORD] ポタンを押します。 ディスクの読込みが始まると、下記の表示になります。

> \*\*\* Reading disk contents \*\*\* Please wait

表示は次のように変わります。

RECORD:NEWSONG Tempo:120 Meas: 1 PD:REC M. I:REC M. II: REC M. III: REC CM: REC

次に、ボイスと他のコントロールをONにして、[START-STOP]を押します。 シーケンサーがスタートします。(予備小節(3小節目で弾き始めるとか)を外ロノームで設定できます。) [START-STOP] ボタンのLEDが設定したテンポと拍子にあわせて点滅します。

レコーディングを終了するには、もう一度[START-STOP] ボタンを押します。 画面にはレコーディングしたシーケンス(曲)をセーブする表示が出ます。またそこに表示された .MIDファイル名がフロッピーに書き込まれます。

SEQUENCER SAVE: SONG: SESSION 1.MID - Press ENTER to start

カーソルボタンでカーソルを移動し、エンコーダーで文字を選びます。

[ENTER]を押せばレコーディングされた曲が保存され、[EXIT]を押せば保存の操作を解除 します。

さらに[EXIT]を押せば、メインページへ戻ります。

注意:

すでに保存してある曲を消さないために、すでに保存してある曲と同じ名前を入力 しないように注意して下さい。 同じ名前をセーブすると、 もとものが上書きされます。

5.2 レコーディングした曲をプレイバックする。

レコーディングした曲をプレイバックするには、フロッピーを差しこみ、[PLAY]を押します。 フロッピーの読込みが始まります。

> \*\*\* Reading disk contents \*\*\* Please wait

ディスクに保存されているすべてのトラック(.MID ファイル) が表示されます。

ERICSONG.MID SESSION1.MID RECORD 1.MID RECORD 2.MID RECORD 3.MID

カーソルキーでプレイバックしたい曲を選び、[ENTER]を押します。 画面は次のようになります。

PLAY: SESSION 1 Tempo:120 Meas:  $\blacksquare$ PD:--- M. I:PLY M. II:PLY M. III:PLY CM:PLY

[START-STOP] ボタンを押すと、プレイバックが始まります。

プレイハック中にポイスを変えたり、シーケンサーと一緒に演奏することも可能です。 プレイバック中に[PLAY]を押すとポーズがかかります。

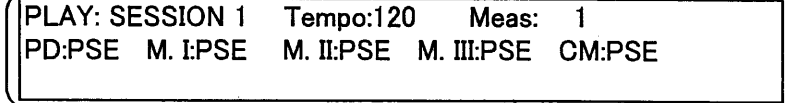

もういちど[PLAY]を押すとポーズが解除されます。

プレイハックを止めるには再び[START-STOP] ボタンを押します。 [EXIT]か[PLAY]を押せばメイン・メニューへもどります。

### 6.ホンイス ローカル・オフ

オルガンからは音を出さずに、接続した楽器にMIDI信号を送って(System Exclusive)音を出す使い方を ローカル・オフといいます。

ローカル・オフにするには、[S]ボタンと[C]ボタンを同時に押します。 すべてのストップがオンになり、 画面は次のようになります。

LOCAL ON/OFF STOPS SETTING 

ローカルオフ モードにするには、ローカルオフにしたいストップを押してそのストップのランプを消します。 設定が終わったら、もういちど[S]ボタンと[C]ボタンを同時に押して、設定を保存します。

ランプ点灯: ローカルオン モート ランプ消灯: ローカルオフ モート

通常の操作で、ローカルオフがアクティブになっている場合、ストップが2回点滅してから点灯します。

7.ファクトリーセッティング

ファクトリーセッティングを行うと、ユーザーが行った変更がキャンセルされ、すべての設定が 工場出荷時の状態にもどります。

ーッニ!…………………<br>カーソル▲ と▼を同時に押したまま、 電源をオンにします。 下記の画面が現れます。

 $\mathbb{R}^2$ 

**Factory Setting in Progress** 

#### **FCC RULES**

 $\overline{a}$ 

NOTE: This equipment has been tested and found to comply with the limits for a Class B digital Device, persuant to Part 15 if the FCC Rules. These limits are designed to provide reasonable protection against harmful interference in a residential installation. This equipment generates, uses and can radiate radio frequency energy and, if not installed and used in accordance with the instruction, may cause harmful interference to radio comunications. However, there is no guarantee that the interference will not occur in a particular installation. If this equipment does cause harmful interference to radio or television reception, which can be determinated by turning the equipment off and on, the user is encuraged to try to correct the interference by one or more of the following measures:

- Reorient or relocate the receiving antenna.
- Increase the separation between the equipment and receiver.  $\overline{a}$
- Connect the equipment into an outlet on a circuit different from that to which the receiver  $\overline{a}$ is connected.
	- Consult the dealer or an experienced Radio/Tv technician for help.

The user is cautioned that any changes or modification not expressly approved by the party responsable for compliance could void the user's authority opearate the equipment.

# viscount

Viscount International S.p.A.<br>Via Borgo n.º 68/70 - 47836 Mondaino (RN), ITALY<br>From Italy: TEL: 0541-981700 FAX: 0541-981052 From all other countries: TEL: +39-0541-981700 FAX: +39-0541-981052 E-MAIL: organs@viscount.it WEB: http://www.viscount-organs.com http://www.viscount.it